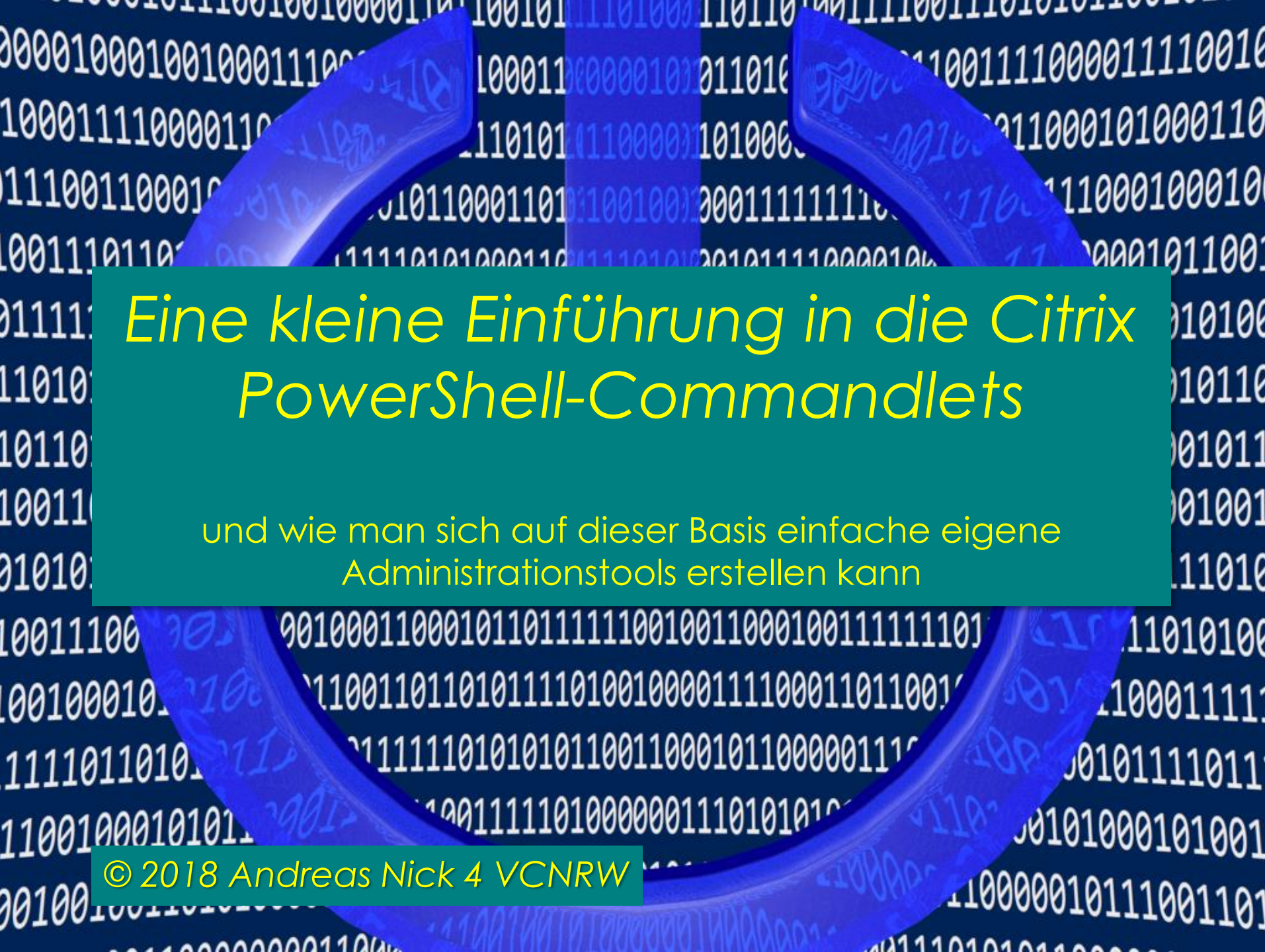

# Kontakt

#### Andreas Nick [Info@nick-it.de](mailto:Info@nick-it.de)

#### @NickInformation

Nick Inforn Dribusch 2 30539 Han

# **Und viel PowerShell !**

#### +49 511 165 810 190

[www.nick-it.de](http://www.nick-it.de/) [www.software-virtualisierung.de](http://www.software-virtualisierung.de/) [www.AndreasNick.com](http://www.andreasnick.com/)

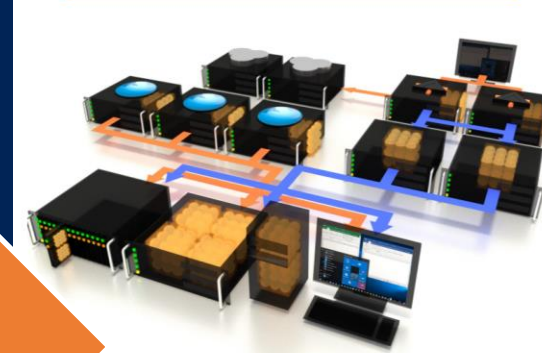

**Andreas Nick** 

#### Softwarevirtualisierung mit App-V<sub>5</sub>

**Ein Praxisbuch** 

- App-V infrastruktur und Hochverfügbarkeit
- Client und Sequencer umfassend erklärt
- App-V mit SCCM und mit Citrix XenDesktop
- **Tools und Troubleshooting**

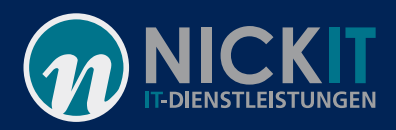

# Warum eigene Tools?

- Schneller
- Für einen speziellen Anwendungsfall
- Neue Funktionen
- Erleichterung der Administration
- Dedizierte Administration

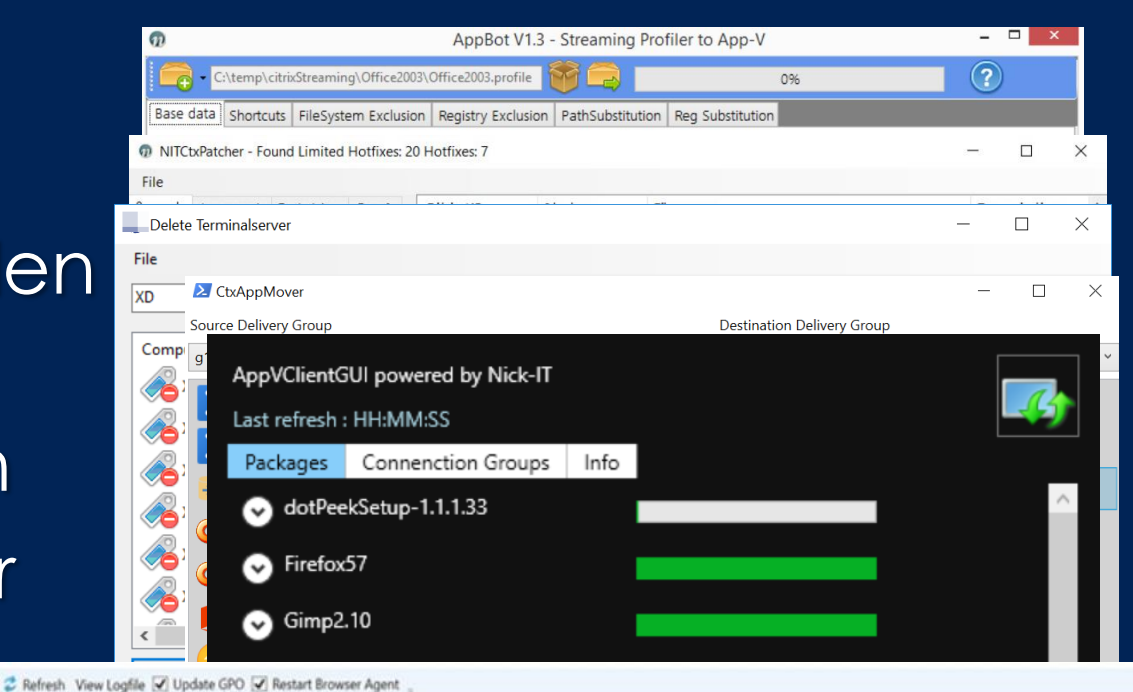

×

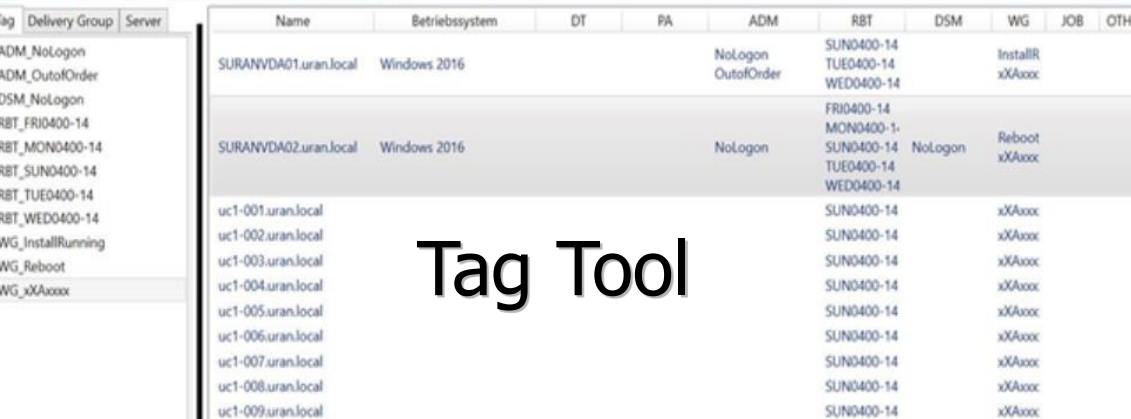

# Installation der Citrix Commandlets

- Auf dem XenDesktop Datenträger
- XA717\x64\Citrix Desktop Delivery Controller\...
- Trust\_PowerShell !!!

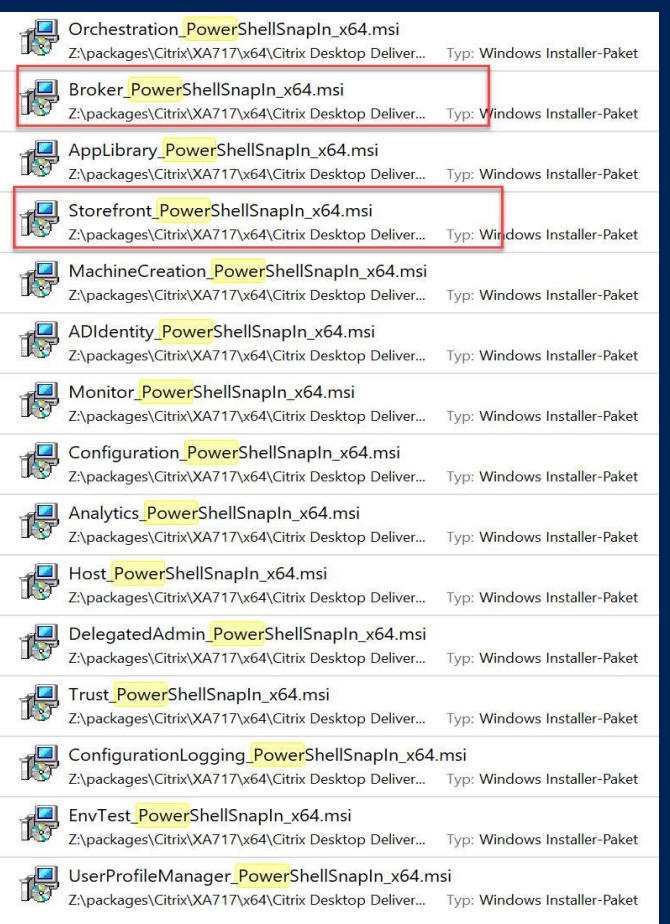

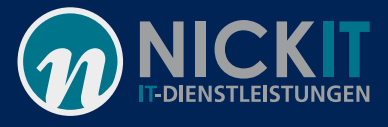

×

#### Einbinden der Citrix Commandlets

- Import der Citrix Commandlets
- PowerShell-Snapins sind Binärdateien (.dll), die Cmdlets und Provider implementieren. In diesem Fall für Citrix Add-PSSnapIn Citrix.\* Add-PSSnapIn Citrix.Broker.\*
- Wie werden die gefunden? Über den PSModulepath

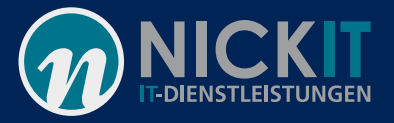

PS C:\Users\Administrator> \$env:PSModulePath C:\Users\Administrator\Documents\WindowsPowerShell\Modules;C:\Program Files\WindowsPowerShell\Modules;C:\Windows\system<br>2\WindowsPowerShell\v1.0\Modules:C:\Program Files {x86)\Microsoft SQL Server\110\Tools\PowerShell\Modu itrix.XenDesktop.Admin.V1\ PS C:\Users\Administrator> PS C:\Users\Administrator>

### Dokumentation und Hilfe

#### Get-Command Citrix\*

PS C:\Users\Administrator> Get-Command -Module Citrix\*

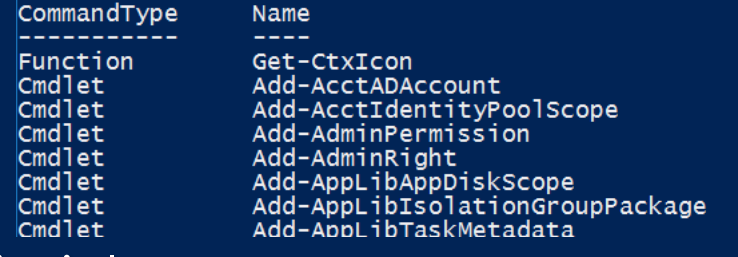

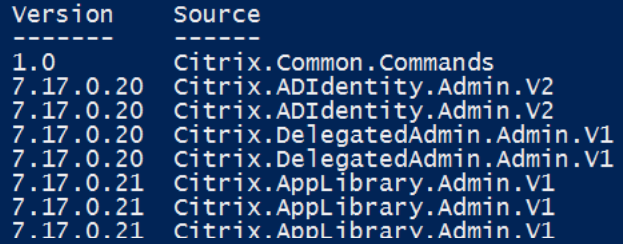

Beispiel:

Get-Help Get-BrokerMachine Get-Help Get-BrokerMachine –example Im Web docs.citrix.com: https://docs.citrix.com/de-de/xenapp-and[xendesktop/7/cds-reference-wrapper-rho/cds-sdk-wrapper](https://docs.citrix.com/de-de/xenapp-and-xendesktop/7/cds-reference-wrapper-rho/cds-sdk-wrapper-rho/cds-sdk-cmdlet-help.html)rho/cds-sdk-cmdlet-help.html

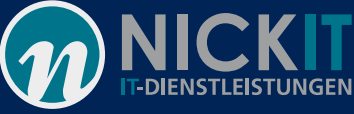

### Admin Address

- Jeder Citrix Posh Befehl kennt den Parameter "-"AdminAddress"
- Mit den Citrix PowerShell Modulen somit auch remote einsetzbar

-AdminAddress <DDC-FQDN>:Port **Beispiel** –AdminAddress suranddc01.uran.local:443

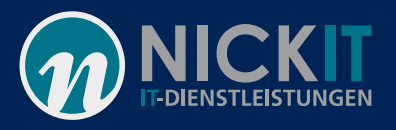

# Einfache Befehle

- Einfache Befehle
- Get-BrokerCatalog
- Get-BrokerMachine
- Get-BrokerApplication
- Get-BrokerDesktopGroup
- (Get-BrokerDesktopGroup).name
- Get-BrokerSession
- Disconnect-BrokerSession
- Stop-BrokerSession

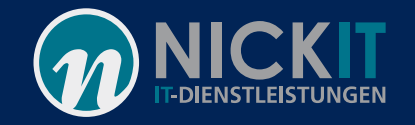

### Etwas kompexer

#### • Anwendungen einer Delivery Group auflisten

\$UUID = (Get-BrokerDesktopGroup -Name \$name ).UUID

\$apps = Get-BrokerApplication - AssociatedDesktopGroupUUID \$UUID | Select-Object -Property Name, IconUid

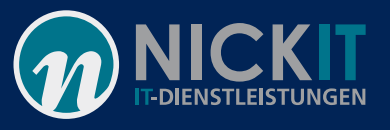

# Einfache Beispiele One-Liner (Demo)

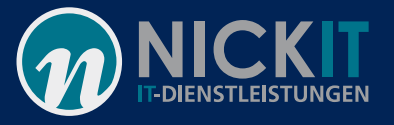

 $\times$ 

П

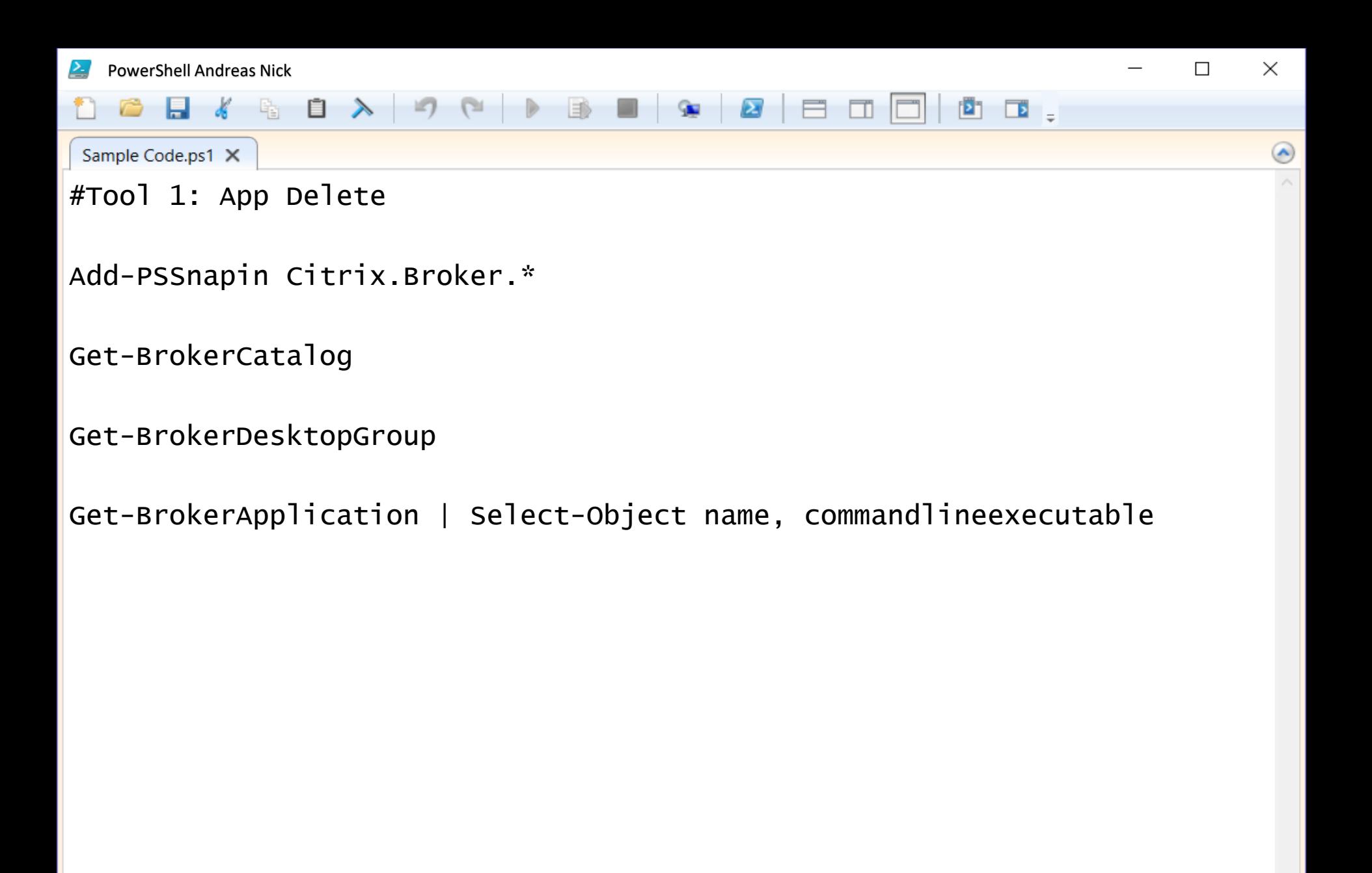

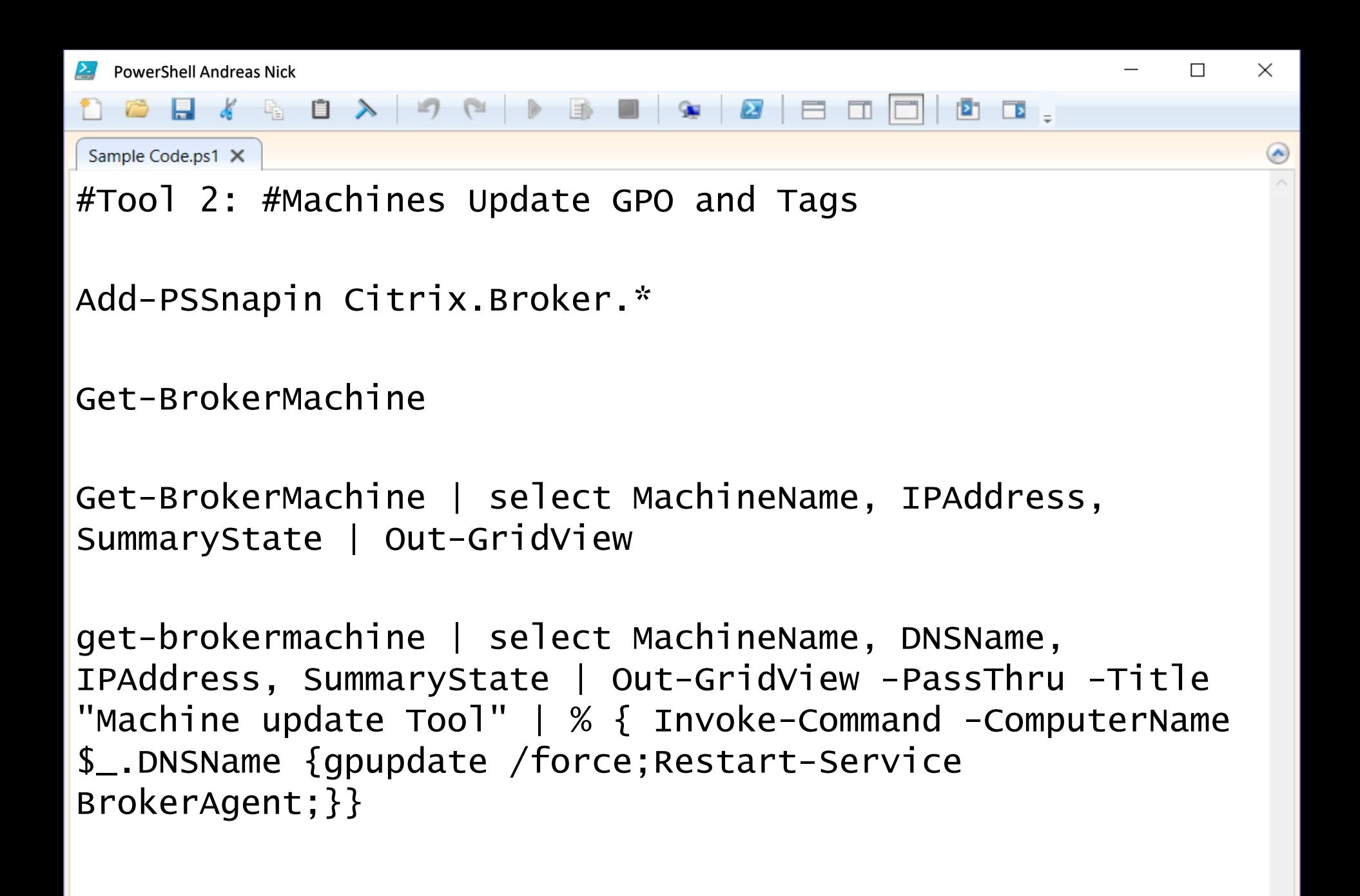

```
PowerShell Andreas Nick
```
◎日《龟自入

```
Sample Code.ps1 X
```
#Tool 3 for Citrix: Restart Tool - Select catalog, # select machines, restart machines

×

 $\mathbf{E}$ 

```
Add-PSSnapIn Citrix.Broker.*;
```
Get-BrokerCatalog | select Name, Description, UID | Out-GridView -PassThru | % {Get-Brokermachine -CatalogUid \$\_.uid | Select-Object MachineName, DNSName, IPAddress, SID, SummaryState | Out-GridView -Title "Restart Server" -PassThru | %{ Restart-Computer \$\_.DNSName} }

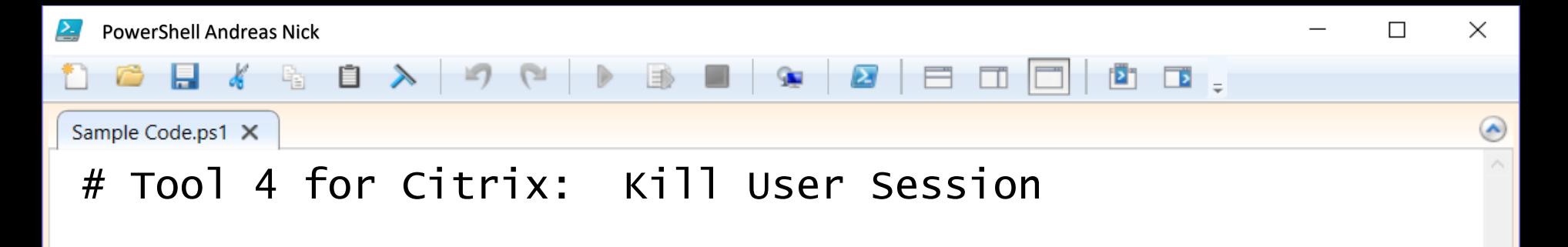

Get-PSSnapIn Citrix.Broker.\*; Get-BrokerSession | Out-GridView -PassThru | Stop-BrokerSession

Get-PSSnapIn Citrix.Broker.\*; Get-BrokerSession -Username "domain\UsernameToLogoff" -DesktopGroupName "DeliveryGroup"| Stop-BrokerSession

#### Eingabemöglichkeiten

- Show-Command
- Show-Command Write-Host
- Eingabe einlesen und ausführen

Function x1 {param(\$Eingabetext) Write-Host \$Eingabetext};Show-Command x1 -PassThru | % {Invoke-Expression \$\_ }

function x1 {param(\$Eingabetext,[switch] \$Schalter) Write-Host \$Eingabetext \$Schalter}; Show-Command x1 -PassThru | % {Invoke-Expression \$ }

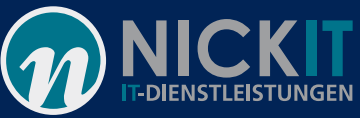

●日本地自入

#### Sample Code.ps1 X

#Man kann hier sehr leich spagetticode erzeugen "ONE-LINER mit GUI zur DateeEingabe"

```
Get-PSSnapIn Citrix.Broker.*; function Get-delGroup
{param($DeliveryGroup) ((Get-BrokerDesktopGroup -
Name $DeliveryGroup ).UUID) }; Show-Command Get-delGroup -
PassThru | % {Invoke-Expression " $_" } | % {Get-
BrokerApplication -AssociatedDesktopGroupUUID $_
}| Select-Object -Property Name, IconUid | out-gridview
```
×

 $\sqrt{2}$ 

```
Get-PSSnapIn Citrix.Broker.*; 
function Get-delGroup {param($DeliveryGroup) ((Get-
BrokerDesktopGroup -Name $DeliveryGroup ).UUID) }
Show-Command Get-delGroup -PassThru | % {
Invoke-Expression " $_" } | % {
Get-BrokerApplication -AssociatedDesktopGroupUUID $_
}| Select-Object -Property Name, IconUid | out-gridview
```
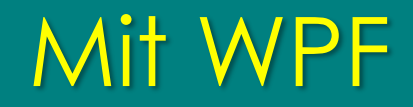

#### Windows Presentation Foundation

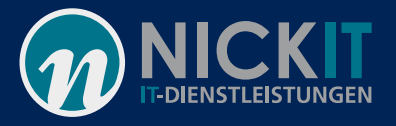

## Nutzen der XAML in Powershell

- Übersetzen der XAML in XML
- Exportieren der XAML Variablen
- Füllen der Binding-Variablen
- UI anzeigen
- Oder: ISE-Steroids und Visual Studio

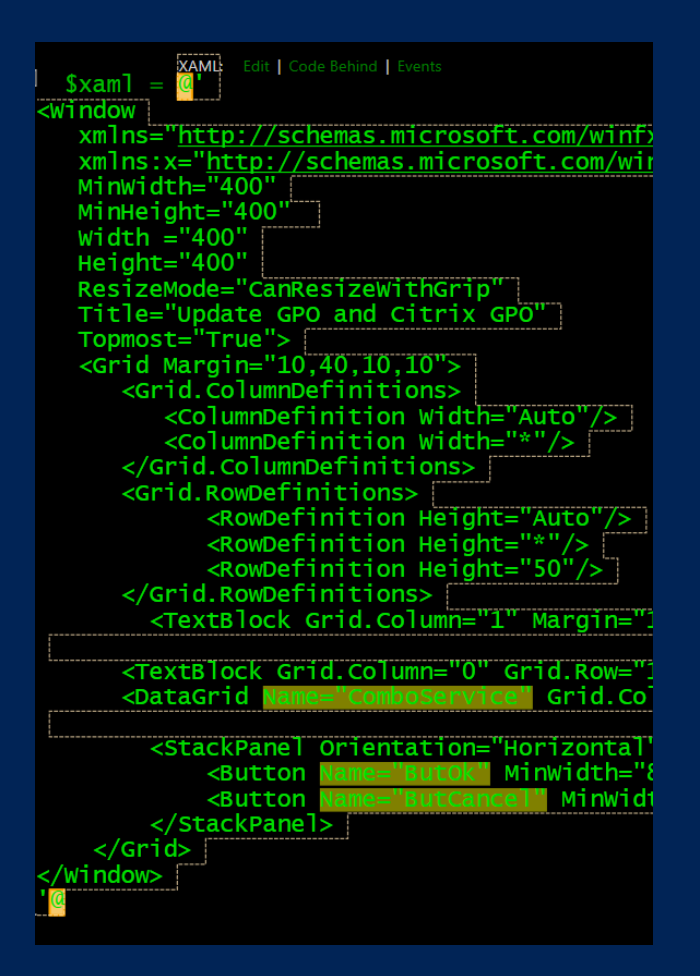

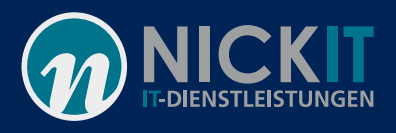

### Erstellung der Datenbindungen

- get-brokermachine
- Datenbindung (Get-Brokermachine)
- Befehlsausführung (Schalter)
- Get-Brokermachine liefert ein Array mit PowerShell Objekten
- get-brokermachine | select MachineName, DNSName, IPAddress, **SummaryState**

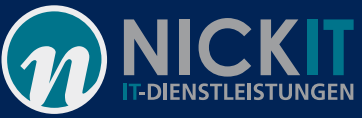

#### Aktion

#### Binden von Schaltfunktionen

\$window = Convert-XAMLtoWindow -XAML \$xaml -NamedElement 'ButCancel', '<mark>ButOk</mark>', 'ComboService' -PassThru

```
function Update-Server{
param ($DnsName)
   Invoke-Command -ComputerName $DNSName {
      gpupdate /force
      Restart-Service BrokerAgent -Verbose
   } -Verbose | Out-Host
Ŧ
#Own Code here
$window ButOk.add_Click{
  #Action
  $window.ComboService.SelectedItem | % {Write-Host $("GPUpdate "+$_.DNSName) -ForegroundColor Yellow }
  $window.ComboService.SelectedItem | % { Update-Server -DNSName $ ..DNSName }
  Write-Host "Set ItemSource" -ForegroundColor Yellow
  $window.ComboService.ItemsSource = Get-BrokerMachine | select MachineName, DNSName, IPAddress, SummaryState
Ŧ
$window.ButCancel.add_Click{
  $window.DialogResult = $falseł
```
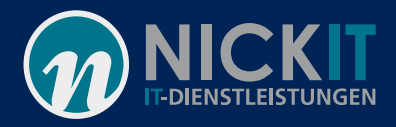

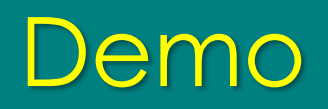

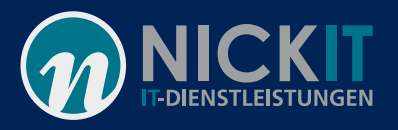

 $\overline{\phantom{m}}$ 

# Resultat: Ein einfaches schnelles Tool

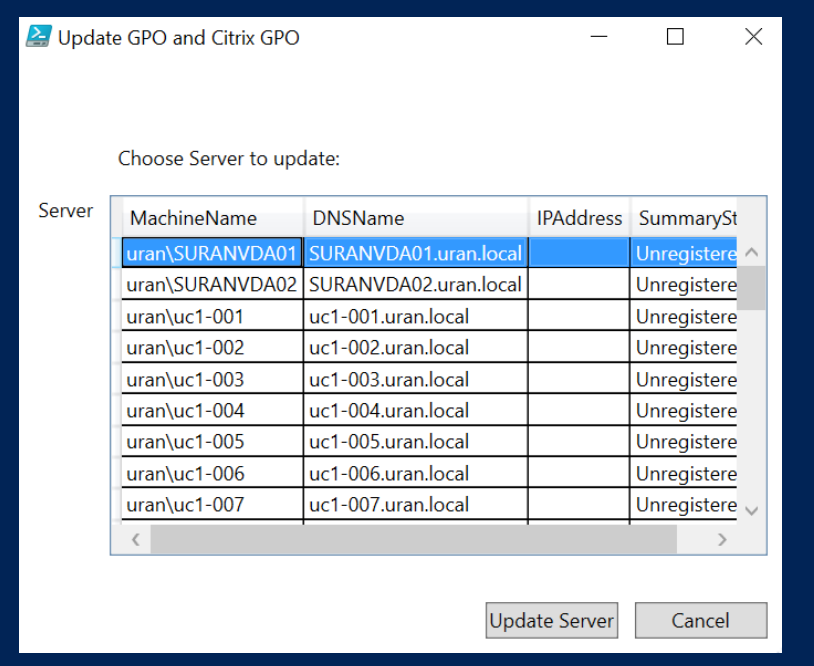

GPUpdate SURANVDA01.uran.local ریان **Sold in Station Service** <u>ULAMACH HICODUACCIOU I IDOL</u> Updating policy...

Computer Policy update has completed successfully.

User Policy update has completed successfully.

VERBOSE: Performing the operation "Restart-Service" on target "Citrix Desktop Service (BrokerAgent)". Set ItemSource

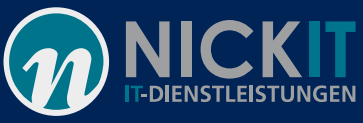

## Bonus: Mit Bordmitteln PowerShell 2 Exe?

# Geht

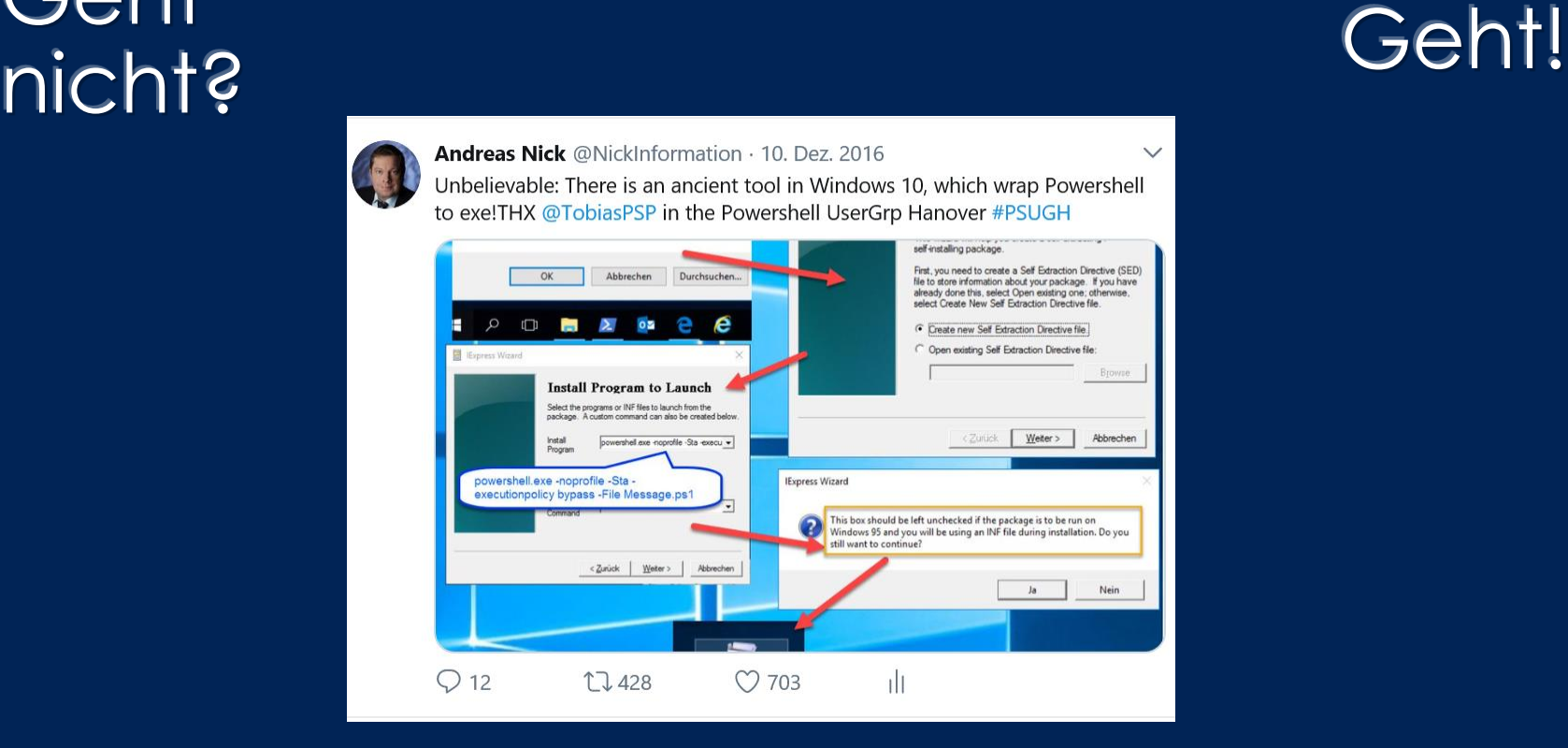

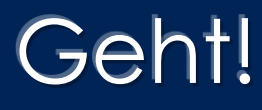

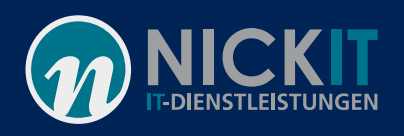

X

#### Mit iexpress! Aus PowerShell eine Exe

- Skript erstellen
- Powershell als Admin und "iexpress" **starten**
- Den Workflow durchlaufen
- Exe starten

RestarterTool.EXE

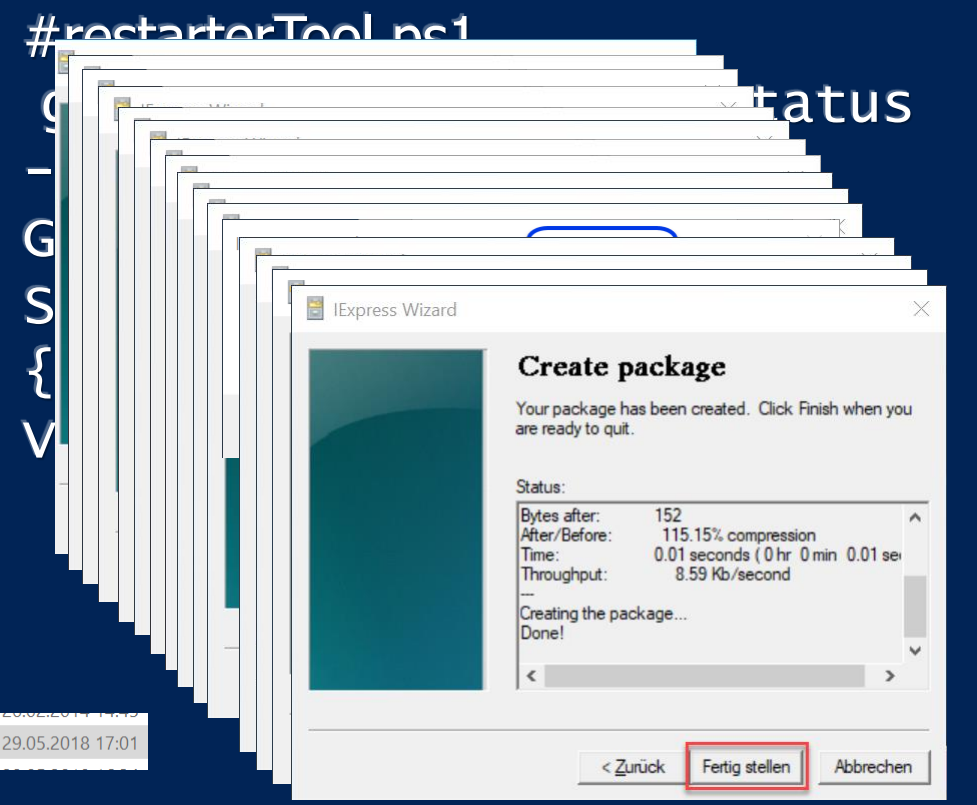

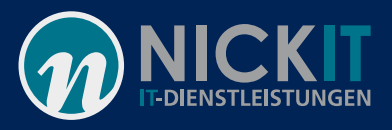

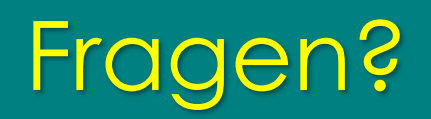

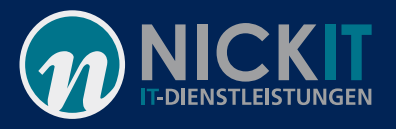

 $\overline{\phantom{m}}$